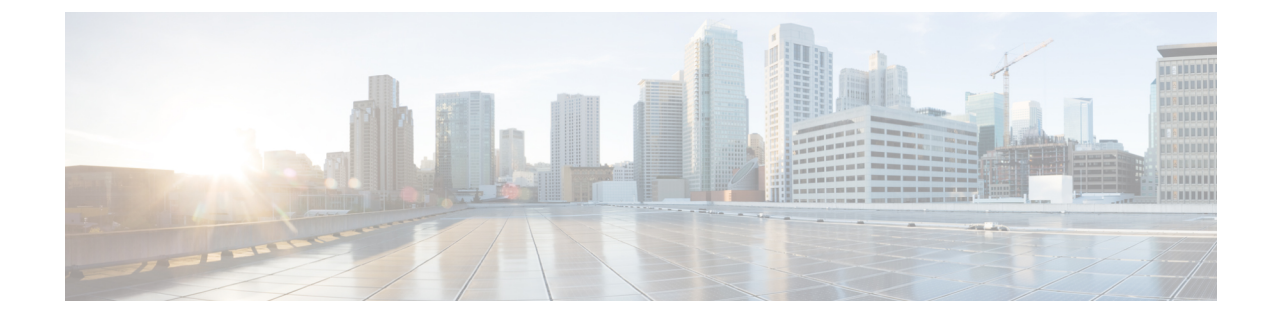

アクティブゾーン

- [通常ゾーン](#page-0-0) (1 ページ)
- IVR ゾーン (2 [ページ\)](#page-1-0)

## <span id="page-0-0"></span>通常ゾーン

SAN コントローラで設定されているすべての通常ゾーンを表示できます。**[SAN] > [**アクティ ブゾーン(**Active Zones**)**] > [**通常のゾーン(**Regular Zones**)**]** タブを選択します。次の表で は、この画面のフィールドについて説明します。

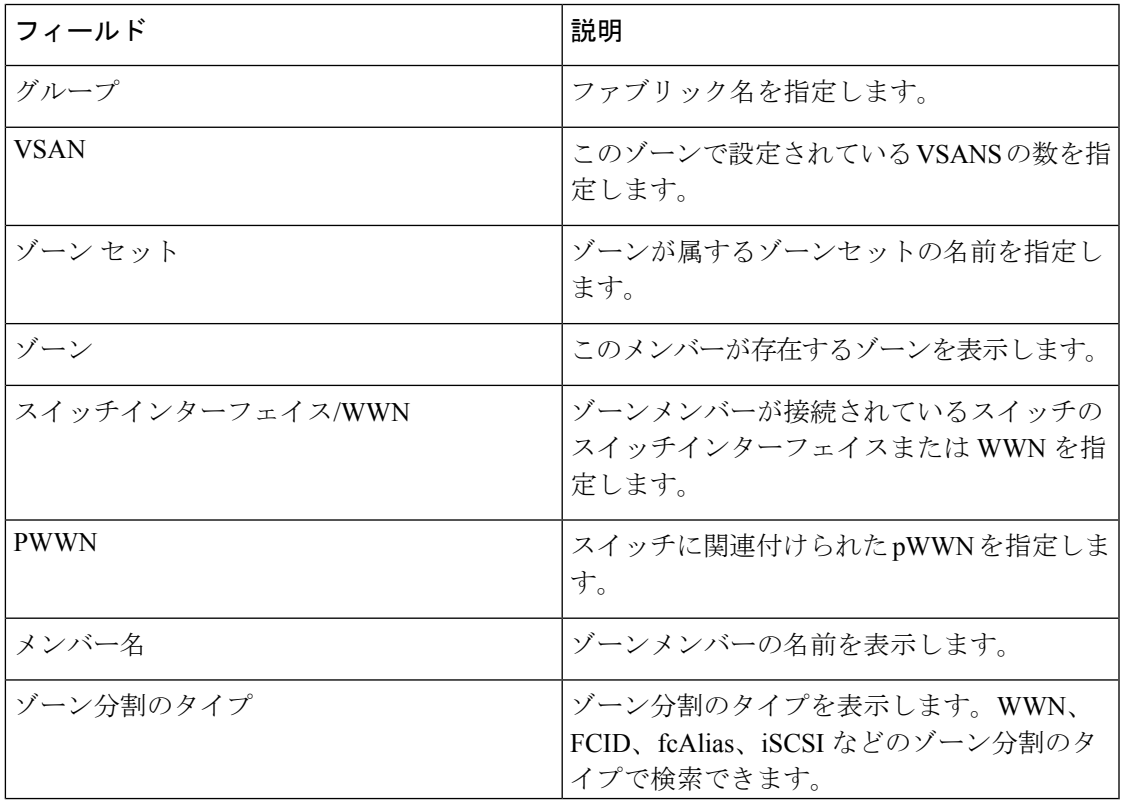

## 表 **<sup>1</sup> :**

## <span id="page-1-0"></span>**IVR** ゾーン

SAN コントローラで設定されているすべての IVR ゾーンを表示できます。**[SAN] > [**アクティ ブゾーン(**Active Zones**)**] > [IVR** ゾーン(**IVR Zones**)**]** タブを選択します。次の表では、こ の画面のフィールドについて説明します。

## 表 **2 :**

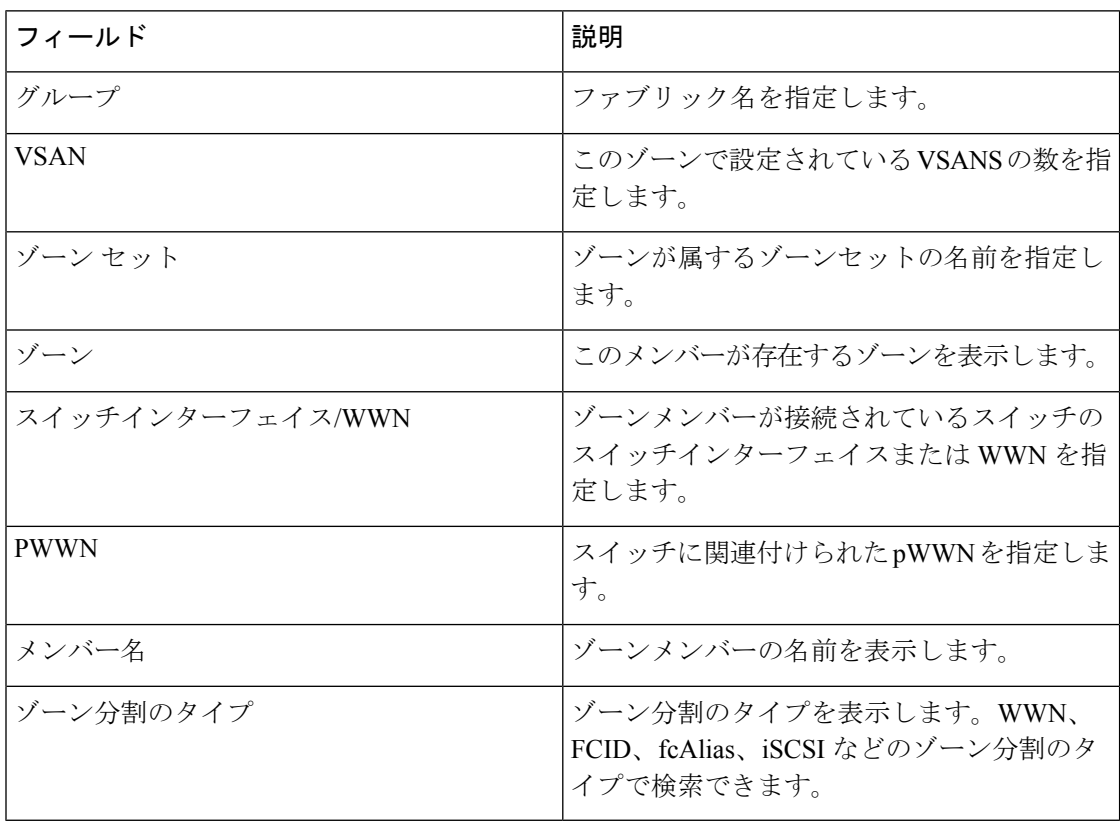